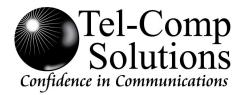

## SV 8100 Basic Features

Any questions regarding this system please call our Service Department at 800-343-6858.

#### Up/Down Keys

- Display Contrast: Press the up or down arrows while phone is idle.
- Speaker/Receiver volume: Press the up or down arrow keys during conversation.
- Ringer volume: Press the up or down arrows while the phone is ringing.

#### **Distinctive Ringing**

- Press **SPEAKER** and dial 711.
- Dial 1 for internal ring or 2 for external ring.
- Choose a ring tone number (1-8)
- Press **SPEAKER** to accept.

## To change pitch of ringer press **SPEAKER** and dial 720. Repeat steps 2-4 above

- Press MIC key (Red light will be on if MIC is on)
- The MIC light must be on to conduct a hands-free speaker conversation.

### Transfer

#### Press TRANSFER.

- Dial destination extension number.
- Hang-up or wait for answer, announce call, and hang up. If there is no answer, press the flashing line to retrieve the caller

#### When receiving a busy tone on internal call...

- Press # to set an automatic callback or
- Press 8 to go to that extension's voicemail box.

Press \* to send a call waiting tone. The person receiving the tone can press HOLD to put their call on hold and talk to you.

## **Off Hook Ringing**

- When a second external call rings while you are on another call press **ANSWER** to answer the second call and put the first call on hold.
- When the second call is an internal call press HOLD to put original call on hold, then press the hook switch or the RECALL button to answer the call.

## Call Park

- Press the park button or TRANSFER + #6 and the park zone you would like to park the call in (01-64)
- Anyone can retrieve the call from any station by pressing that park button or \*6 and the park number (01-64)

## Quick Transfer to Voicemail

Press TRANSFER + the extension number
+ 8 to transfer a caller directly into a voicemail box

## To view saved caller ID

Press the LIST softkey then CID then use the arrow keys repeatedly to scroll through Caller ID info. Lift handset to complete the call.

## Redial

- This feature stores the last number 10 numbers dialed.
- Press REDIAL then use the arrow keys to scroll through past numbers. Press # key to dial that number.

### Speed Dialing – setting

- Press **SPEAKER** then dial 755
- Dial memory location (0 thru 9)
- Dial 9 for an external number
- Dial the number you are setting using a 1 if necessary.
- Press HOLD to enter a name. Use the number keys corresponding to the letters.
- Press # to move forward and CONF to move back a character.
- Press HOLD then SPEAKER

## Speed Dialing – dialing

Press SPEAKER then #7 then the memory number (0-9)

## All Call Page

- Pick up phone (or press speaker) and dial7010
- Or press PAGE button (SC 751:2100).

## **Call Forwarding**

- Press the FWD ALL button, then dial 1 to set.
  - Enter the extension to forward call to if forwarding calls internally.
  - Or for an external number enter 9+outside number.
- Press SPEAKER. The FWD key should light solid red and the FEATURE key will flash.
- To cancel press FWD ALL button then 0. The red light will go out.

## Call Redirect

With a call ringing at your extension press REDIR VM to send the call to your voicemail without answering it.

#### **Group Listening**

 To allow others in the room to hear your caller while still talking on the handset press
SPEAKER twice during a call. Press
SPEAKER again to turn off feature

#### Handset Mute

- Press **MIC** to mute the handset during a call. A confirmation tone is heard.
- Press **MIC** again to turn off mute.

#### **Call Pickup**

- To answer a call ringing on any other phone pick up phone and dial \*#.
- To answer a call ringing at a specific extension dial \*\* plus the extension number.

#### **Programming One-Touch Keys**

(In a manual if you see SC 751:48 this would mean that you are entering feature code 48 on a one-touch key using service code 751 which is the One-Touch key Programming code for 2-digit feature codes. 752 is the Programming code for 3-digit feature codes such as \*04)

- Press SPEAKER and dial 751
- Press Line key to be programmed
- Dial 01 plus any additional data if necessary (such as an extension or 9+an outside number)
- Press **HOLD** if necessary
- Press SPEAKER.

Note: In some cases an existing button must be set to 00 to erase the existing setting before a new setting can be made.

## **VOICEMAIL FEATURES**

#### Setting up your voicemail box

- Press the MESSAGE key. Enter default security code.
- Follow prompts to customize your settings.

Make sure you press 1 at the end of the tutorial to accept your new settings.

# Accessing Voicemail From Outside the Office

- Dial main number and have someone transfer you into voicemail (extension 300).
- Or wait for the automated attendant to pick up.
- Press 9 + your extension number.
- The system will then prompt you for your security code.

#### Message playback options:

- Press 2 to stop the message.
- Press 4 to slow down the message.
- Press **5** to toggle volume higher then lower.
- Press 6 to speed up the message.
- Press 7 to go back 3 seconds.
- Press **9** to go forward 3 seconds.
- Press 8 to pause playback.
- Press # to repeat entire message.
- Press \* to skip to next message and save as new.

#### **Message Notification**

- You can specify up to four different notification destinations, each with its own schedule. Most people only use the WORK schedule.
- Log in to your mailbox.
- Press SETUP.
- Press MORE
- Press DELIV
- Press WORK.
- Follow voice prompt to activate that schedule. Now that it is active you will see PH# and SCHED softkeys.
- Press PH# and enter the phone number at which you would like to receive voicemail notifications (do not enter a 9 in front of the number.

Use a 1 when dialing to another area code).

- Press SCHED and follow prompts to set message delivery times. (You will receive calls only during these hours.)
  - To specify 24 hour delivery enter 12:00am to 11:59pm
- When you receive a voicemail the system will call you at your specified number. When you answer you will be prompted to enter your personal ID. This number is 9 + your extension. Follow the prompts. The system will retry every 15-30 minutes as long as there are new messages in your box.